# Test Cheat Sheet by offon2 via cheatography.com/145384/cs/31308/

# Cheatography

## Find missing card

Search Card number in the ANV text File which is in D:\Anv \_Db di \295 847 N\D ata \LOG\*.\*

2022-03-23 07:56:50.970 1:1:0364 >c22082... >O20810....:>C000.....4635880008592040:

# Mailer 0364 associated with this Card number 4635880008592040 got read at Com port 1(Location of the com ports below)

2022-03-23 07:56:53.342 **3:152C** >c**4635880008592040**152

<sup>4</sup> Card number 4635880008592040 read at Com port 3 and it generates a counter 152C

Did the card got attached?

Search mailer 0364 in the ANV file

2022-03-23 07:56:57.226 4:0364 152C >cT220823080004000000364K152P4S0

Mailer 0364 got attached at com port 4 with the card with the counter 152C which is card number 4635880008592040

#### Find missing mailer

Every Job creates a BICANV file which will tell you the status of the card or mailer.

Search Mailer number in the corresponding BICANV file, which is in D:\Anv Db di \295 847 N\D ata\*.\*

>c22082308000403641119,\_

3/23/2022,000730,**0364**,,0000010011

\_\_\_\_\_\_,>c4635880008592040152,>D208100080032003200016301006601008000214400220823080004000000364-00,23**0**\*,07:57:11,03/23/2022,000740,**0364**,,0000010011

100\_,07:57:11,0-

<sup>4</sup> Last bit of the number(230) after the D-String is the status of the package. Here it is 0. That means the mailer has processed without any error.(List of Status below).)

Where did the mailer go?

Search the D string (D20810008003200320001630100660100800021440022082308000400000036400) in the ANV

2022-03-23 07:57:11.874 7:0364 >D20810008003200320001630100660100800021440022082308000400000036400

Mailer 0364 went to com port 7

### Com ports 380-1 1 2 380-2 3 7712-Card channel 7701- Attaching station 4 Sheet feeder-1 5 6 Sheet feeder-2 Conveyer belt(Check the status of the 7 package to determine which conveyer belt(Bypass 1B/Bypass 2 Foreign/Main)). 8 4711- Divert 9 Inserting station divert 1-A Status 0 Processed Good- Main conveyer belt. Read no output<sup>Most likely removed</sup> 2 manually Diverted with error search D string in the 3 ANV. If it is showing com 7, then it went to Bypass 1B(first) Processed with error but OK.-Main 4 conveyer belt 5 Diverted(Foreign or Quality)-Bypass 2 Foreign 10 Card diverted at 7701 bypass

\*Check the error stops from the report using the time from the ANV for more information

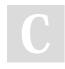

By offon2 cheatography.com/offon2/ Not published yet. Last updated 24th March, 2022. Page 2 of 2. Sponsored by Readable.com Measure your website readability! https://readable.com